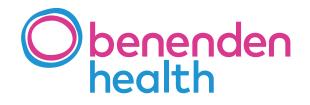

# Introducing your Benenden Health Cash Plan Policyholder Online Account

A step-by-step guide

# Contents

| Logging into your account   | 3 |
|-----------------------------|---|
| Viewing your policy details | 3 |
| Making a claim              | 4 |
| Maintaining your account    | 7 |

# Your Benenden Health Cash Plan **Policyholder Online Account**

Your online account allows you to view your policy, claim on your policy, track your claim, update your personal details and search for your local health providers.

Here's a simple step-by-step guide to help you navigate through your account.

## Logging into your account

|                                              | 0800 414 8071 |
|----------------------------------------------|---------------|
| ealth Cash Plan Porta<br>gon to your account | al            |
| Enter your username                          |               |
| Please enter your username                   |               |
| Enter your password                          |               |
|                                              |               |
| Löge                                         | m             |

please contact 0800 414 8100

#### 1. Go to

https://cashplan.benenden.co.uk/portal and enter your username and password, then click 'Logon'. You will have already registered for these details.

If you haven't already registered, you can do this by going to https://cashplan.benenden.co.uk/portal and then clicking 'register'. You'll then need to fill in your details to register.

| Denenden                                                                      |                                                         |                     |                                                                |
|-------------------------------------------------------------------------------|---------------------------------------------------------|---------------------|----------------------------------------------------------------|
| health                                                                        |                                                         |                     |                                                                |
| legister to access your account                                               |                                                         |                     |                                                                |
| a register for online access to your access                                   | nt, please enter your details below and click 'register | 6                   | Why register?                                                  |
| olicy number (if known)                                                       | Gumana *                                                |                     | By registering for an online account, you part.                |
| uit code 4                                                                    | Date of brits *                                         | n                   | View your online policies     View your claims history         |
| mail address.*                                                                |                                                         |                     | Access your policy information     Amend your personal details |
| Routed feld                                                                   |                                                         |                     | <ul> <li>View documents and letters</li> </ul>                 |
| Password *                                                                    | Confirm persword.*                                      |                     |                                                                |
| Impand Fela<br>Passwords must be at least 10 characters<br>opecual character. | long, contain at least 1 uppercase character, 1 lower   | case, 1 digit and 1 |                                                                |
| Cancel Require                                                                |                                                         |                     |                                                                |

Т

# Viewing your policy details

2. Once you have logged in, you'll reach this page. Here you can see an overview of your policies and can access the following: My policies, My details, My profile and Providers.

This page allows you to claim on your policy, request a claim form (for claims that cannot be made online), view dependents, check and update bank details and track your claim payments.

| Obenenden   | SEN200218-Severalet P                                      | ersonal Personal level 4      |                                       |                                |                                                                                                    |                      |              |   |
|-------------|------------------------------------------------------------|-------------------------------|---------------------------------------|--------------------------------|----------------------------------------------------------------------------------------------------|----------------------|--------------|---|
| My policies | Policy BEN200018                                           |                               | Curring                               | Dependents.                    | Payments                                                                                                    |                      |              |   |
| ity details | Benetiden Persinal - Pe                                    | actual lawest 4               | Claim options                         | 2                              |                                                                                                    |                      |              |   |
| ly prohite  | 10w1 (als.<br>30 Apr 2017                                  |                               | Claim online<br>Most benefits, can be | claimed for ordine by entering | the details and uplos                                                                                                    | ading a photo of the | e recercita. | > |
| (uviders    | Berwitt year start care.                                   |                               | Claim form                            |                                |                                                                                                    |                      |              |   |
| Log sitt    | Prenari<br>C15.22 per Martin by 2in<br>Profey Trans        | ict Debit                     | Report or downland                    | clarit forma available un your | and the second second s |                      |              | > |
|             | Charm Bustowy                                              | Internet                      |                                       |                                |                                                                                                    |                      |              |   |
|             | CORES ADDRESS                                              |                               |                                       |                                |                                                                                                    |                      |              |   |
|             | 1100000000                                                 | norths are shown beine. Clos  | e claim to see full details           |                                |                                                                                                    |                      |              |   |
|             | 1100000000                                                 | norths are shown below. Close | e claim to see full details.          | 100                            | . Hereage it                                                                                                    | 1940                 | 2000         |   |
|             | Clama made in the last 24                                  |                               |                                       | beets<br>Denal                 | Present 2<br>£33.00                                                                                                    | Fei(f                | Teles<br>Pad |   |
|             | Claims made in the last 24                                 | Telefineti tele               | tainait j                             |                                |                                                                                                    |                      |              |   |
|             | Claims made in the last 24<br>minute offer<br>102 Aug 2019 | Terathant tale<br>30 Jul 2019 | corrent<br>Nitole Sector              | penal                          | 633.00                                                                                                    | 439.00               | Pad          |   |

3. To view your policies, select a policy from the drop-down list.

If you have any dependents on your policy, you can view them here.

By clicking 'Payments' you'll be able to check and update your bank details to which the payments will be made.

To make claiming back even easier, you can track your claim to see when your payment has been authorised.

| Obenenden                          | y teer substances of<br>BENOE7277 - Deserves of                                                                | Personal Personal level &                                          |                                |                                 |                            |                          |                   |   |
|------------------------------------|----------------------------------------------------------------------------------------------------|--------------------------------------------------------------------|--------------------------------|---------------------------------|----------------------------|--------------------------|-------------------|---|
| My policies<br>My details          |                                                                                                    | Antizer Plan Patholy Level 2<br>In Plan for Business Personal leve | ri z                           | Signaliza                       | Payments                   |                          |                   |   |
| My profile<br>Providers<br>Log off | The Lower<br>20 Apr 2019<br>Result year shart late<br>Arch<br>Payman<br>(2012) per Mantho by Do<br>Noicy Tarme | NUL DAGIE                                                          | Claim form                     | statmed for oxidine by entering |                            | aloga pian dit           | le ecepti.        | > |
|                                    | Class-Instary                                                                                                  | bicamenta<br>mantha are shown below. Clock                         | a státis for prie Yull defants |                                 |                            |                          |                   |   |
|                                    |                                                                                                    |                                                                    | 10000                          | 12000                           | 2230312                    | 02:02:1                  | The second second |   |
|                                    | (Sam data                                                                                                    | Tradition light                                                    | Calmart                        | Rentl                           | heaptil                    | Pall                     | - Easter          |   |
|                                    |                                                                                                    |                                                                    |                                |                                 | Nump12<br>(33.00<br>(40.00 | Pairs<br>20040<br>240.00 | Pad<br>Pad        |   |
|                                    | 00 Aug 2019                                                                                                    | Tradition Labo                                                     | Connart<br>Nancie Statistie    | Dente                           | 635.00                     | Pair 6.<br>£23.00        | Pad               |   |

| h          | V personal states and                                                                     |                                                                               |                                      |                                |                            |                      |             |      |
|------------|-------------------------------------------------------------------------------------------|-------------------------------------------------------------------------------|--------------------------------------|--------------------------------|----------------------------|----------------------|-------------|------|
| benenden   | BENDOOUUB - Bendenden F                                                                   | Territorial Parestrial Seried &                                               |                                      |                                |                            |                      |             |      |
| The offert | BDN107377 - Benerales A                                                                   | led Plan Factory Advantage                                                    |                                      |                                |                            |                      |             |      |
|            | BEN125447 - Benerster A                                                                   | Unioe Plan Faituly Level 2                                                    |                                      |                                |                            |                      |             |      |
| Riet       | 885100001 - Health Card                                                                   | Plan for Business Personal les                                                | w12                                  | Copurchaseta                   | Payments                   |                      |             |      |
| talks      | 1                                                                                         |                                                                               | Claim options                        | -                              |                            |                      |             |      |
| the        | matore                                                                                    |                                                                               | Claim online                         |                                |                            |                      |             |      |
|            | 30 Apr 2017                                                                               |                                                                               | Must benefits can be                 | claimed for ordine by entering | The cetails and upon       | alling a photo of th | e recents-  | >5   |
| ers        | Barvett yner start Solar.<br>No A                                                         |                                                                               | Claim form                           |                                |                            |                      |             | 1000 |
| off        | Parties                                                                                   |                                                                               |                                      | claim forms available on your  | policy                     |                      |             | >    |
|            | £15.10 per Month by Div                                                                   | and Parket -                                                                  |                                      |                                |                            |                      |             |      |
|            |                                                                                           |                                                                               |                                      |                                |                            |                      |             |      |
|            | Price large                                                                               |                                                                               |                                      |                                |                            |                      |             |      |
|            | PoleyTerm                                                                                 |                                                                               |                                      |                                |                            |                      |             |      |
|            | Pulcy Terms                                                                               | Diserveria                                                                    |                                      |                                |                            |                      |             |      |
|            | Claim-Instory                                                                             | bijanenis                                                                     |                                      |                                |                            |                      |             | - 1  |
|            | Claim Instary<br>Claimi made in the last 24                                               |                                                                               |                                      |                                |                            |                      |             | ĺ    |
|            | Claim-Instory                                                                             | bijanenis                                                                     | a tilen to see ful cetats.<br>Camert | and i                          | Sumply.                    | Party                | - tea       | Ì    |
|            | Claim Intery<br>Claim made in the last 34                                                 | Dicimentia<br>months are phone below Clock                                    |                                      | South<br>Service               |                            | Pairs,<br>221.00     | Tana<br>Pad |      |
|            | Claim Instay<br>Claims made in the last 24<br>Claims date<br>102 Aug 2016                 | Documentis<br>Months are shown before Clack<br>Traditions date<br>20 JAI 2019 | Consult<br>Name Sector               | Denta                          | 635.00                     | Pair 6,<br>623-00    | Pad         |      |
|            | Claim Initiary<br>Claims made in the last 24<br>Claims data<br>12 Aug 2016<br>09 Jul 2018 | Documentia<br>mantific ane shown before Oce<br>Tradition tabe                 | Eastart                              | And .                          | 600073<br>(33.00<br>(40.00 | Palla                |             |      |
|            | Claim Instay<br>Claims made in the last 24<br>Claims date<br>102 Aug 2016                 | Documentis<br>Months are shown before Clack<br>Traditions date<br>20 JAI 2019 | Consult<br>Name Sector               | Denta                          | 635.00                     | Pair 6,<br>623-00    | Pad         |      |

## Making a claim

To claim online, go to 'Claim options' and click 'Claim online'.

You'll then see this page, where you'll find the terms and conditions to your claim on the left hand side and your payment details on the right hand side.

Step 1 – Once you've read and understood the terms and conditions you can tick the 'agree' box to confirm you have read and agree to the terms and click 'Proceed'.

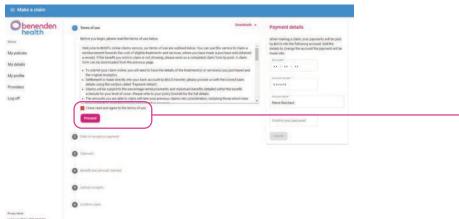

Step 2 – You'll then need to select the date of your receipt/treatment. A calendar will open up for you to select the date. Once a date has been selected click 'Next'.

| Obenenden                                     | S Terms of size                                                                                                    | Desetlada - | Payment details                                                                                                    |
|-----------------------------------------------|----------------------------------------------------------------------------------------------------|-------------|----------------------------------------------------------------------------------------------------|
| hens<br>Ay policien<br>Ay brothe<br>Ay prothe | Solve of receipt or payment     Error for a star of our second or sparsed for the second.     Inter for the second or sparsed for the second.     Inter Sparse     Jacobio chains     Inter Sparse |             | Men manipa cleri, yoz premitra oli begin<br>bi facci oli for disolargi acutori tili for<br>ordali la charge fina acutori fina parenti sel bi<br>mala del<br>XX + XX + XX<br>hanne neme<br>1324507 |
| the po.                                       | 0                                                                                                    |             | Party Reschard                                                                                                    |
|                                               | O Greet and anisati (Same)                                                                                                    |             | Confirm your parameter                                                                                                    |
|                                               | O (boolstep)                                                                                                    |             | - Includes                                                                                                    |

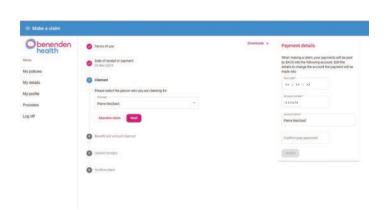

Step 3 – Select who you're making a claim for, this would be yourself, your partner or your dependents. Once selected click 'Next'.

Step 4 – Then choose the benefit from the list and enter the amount the claim is for.

If your benefit doesn't appear in the drop down menu, this means you cannot make an online claim for that benefit. You'll need to refer back to your 'Policy details' and request a claim form. Then click 'Next'.

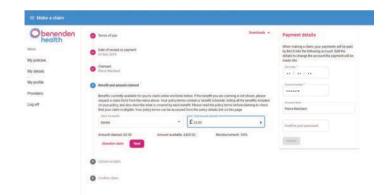

| O benenden<br>health    | <ul> <li>Terms of use</li> </ul>                                                                                                    | Downloads + | Payment details                                                                                                    |
|-------------------------|----------------------------------------------------------------------------------------------------|-------------|----------------------------------------------------------------------------------------------------|
| rpolicies               | Eals of receipt or payment     El fice 2018                                                                                                    |             | When making a claim, your payments soil be pair<br>by BACS into the following account. But the<br>details to change the account the payment will b<br>made into. |
| Secula                  | O Camat<br>Face Rechard                                                                                                    |             | XX + XX + XX                                                                                                    |
| profile<br>nders<br>off | Benefit and ansized classed     Dential + 221.00                                                                                                    |             | 12345678                                                                                                    |
| đ                       | Q Upload secepts<br>Peake upload your anymal secepts as images in gap or profilement or you can upload<br>debt care bare to rear previous us with sufficient information and additional document |             | Accession<br>Parts Rectard                                                                                                    |
|                         | Vee mage stifele     Addressee                                                                                                    |             | Confert your packaged                                                                                                    |
|                         | No receipts added                                                                                                    |             |                                                                                                    |
|                         | O contractions                                                                                                    |             |                                                                                                    |

Step 5 – Then upload your receipt(s).

You can upload one or more images if you have multiple pages to your receipt.

When uploading your receipts there is information provided to help you.

Once you have done this you can click 'Next'.

Images must meet the following criteria:

- · The information is clear and legible and the entire document(s) can be seen, including the edges of the page(s).
- Only one page of the original receipt(s) is shown within each file or photograph. The photograph(s) are taken from directly above the original receipt(s) without any glare/reflection that conceals the information.
- The provider/practitioner's details are shown, including their address and telephone number and for therapy claims, confirmation of their professional registration such as a registration number and/or the name of the registering organisation
- · The claimant's name is shown.
- The claimant's purchases are shown, including a list of the item(s) received and their cost(s), the date(s) the items were purchased and/or received, date(s) of payment and the date the account was finally settled. Please settle any outstanding balances before submitting your claim.
- · Birth certificates should show both parents' details, where the child's surname is different to the policyholder's.

Close

6 Confirm claim

Please read and accept the terms

- I wish to submit the information and image(s)/photograph(s) of the original receipt(s) to BHSF.
- I agree to the terms of use.
  The information I provide to BHSF is true and correct.
- I confirm that any medical or other practitioner or any other person who has provided healthcare or services for which the benefit is being claimed may give BHSF information necessary for the processing of this claim.
   I understand that serious action may result from the submission of a false or misrepresented claim.
   I understand that we may inform the Police of the details of any fraudulent or misrepresented claim(s).

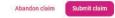

Step 6 – Here you can confirm your claim. Once you have read, understood and agreed to the terms and conditions listed, you can submit your claim.

#### Request a claim form

#### Cash plan

To request a cash plan claim form enter your email address and we will email one to you. Please be aware that original receipts become BHSF's property and cannot be returned. Please post forms to BHSF Health Cash Plan, PO Box 4959, SLOUGH, SL1 0LG

Dental trauma form?

You can request a claim form from your home screen by clicking 'Claim form' in the 'Claiming' section. Enter your email address and click 'Request form'. If you're claiming for dental trauma please tick the box before clicking 'request form'.

# Maintaining your account

## My details

#### Checking and updating your details

Here you'll find your personal details; if you're on a direct debit policy, you can update your address, phone number or email address when you need to. If you're on a corporate policy, you'll need to contact your employer who'll make these amendments for you. You can also update your contact preferences.

| Obenenden                | NROLE SHISTAR                                                                         | Both date 25 May 1950                                                    |                                     |
|--------------------------|---------------------------------------------------------------------------------------|--------------------------------------------------------------------------|-------------------------------------|
| teru<br>Ay policies      | Normal In 11                                                                          | Den atteas<br>Mikitetsenskiptersternal car                               | <u>5</u>                            |
| ły detalia<br>ły przfila | nijemi na tr<br>Writečnostki                                                          | 14-04-04-04-04-04-04-04-04-04-04-04-04-04                                | Earryproxitator                     |
| holdes                   |                                                                                       | 07700 900665                                                             |                                     |
| 70 go                    |                                                                                       |                                                                          |                                     |
|                          |                                                                                       |                                                                          |                                     |
|                          | Tractor                                                                               |                                                                          |                                     |
|                          | Massey                                                                                |                                                                          |                                     |
|                          | Contact preferences<br>We may occupationally contact you with reparts to other produ- | tte and services that we feel may be of otherest to you. Please tick you | pieleves method at communication(1) |

| Observation                      | Change your password                                                                                                    |
|----------------------------------|----------------------------------------------------------------------------------------------------|
| Obenenden                        | Enter your new password and confirm it in the bases below. Passwords must be at least 10 characters long, contain at least 1 uppercase character, 1 lowercase, 1 dig character. |
| Mercu                            | Current partnered                                                                                                    |
| My policies                      |                                                                                                    |
| My details                       | New parameter                                                                                                    |
| My profile                       |                                                                                                    |
| Providers                        | Confirmment passwort                                                                                                    |
| Logoff                           |                                                                                                    |
|                                  | (Charge (present))                                                                                                    |
|                                  | Change your username                                                                                                    |
|                                  | To change the email address you log or with, please enter the new address below.                                                                                                |
|                                  | fire not no others                                                                                                    |
| Privaty tables                   |                                                                                                    |
| Last legen 17 Dec 2218, 13 28844 |                                                                                                    |

# My profile

Changing your username or password By clicking on 'My profile' you can change your password or your username, whenever you need to.

# **Providers**

By clicking on 'Providers' you can search for your local health providers. A dropdown menu will appear showing you a list of different providers, such as dentists or opticians. A detailed map will pinpoint where these providers are in your area.

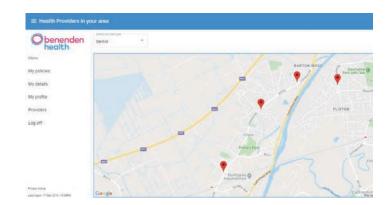

For technical support, or if you require further information about the online portal, please call or email us on

0800 414 8071

🔀 benenden@bhsf.co.uk

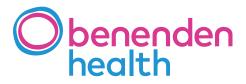

Benenden Health Cash Plan is distributed by Benenden Wellbeing Limited, an insurance intermediary, which is authorised and regulated by the Financial Conduct Authority.

BHSF Group Limited is a not-for-profit company, limited by guarantee. BHSF Limited authorised by the Prudential Regulation Authority and regulated by the Financial Conduct Authority and Prudential Regulation Authority. Registered in England number 35500. BHSF Employee Benefits Limited authorised and regulated by the Financial Conduct Authority. Registered in England number 3897857.